# Intersight API要求を介したIMMサーバ上のアク ションのトラブルシューティング

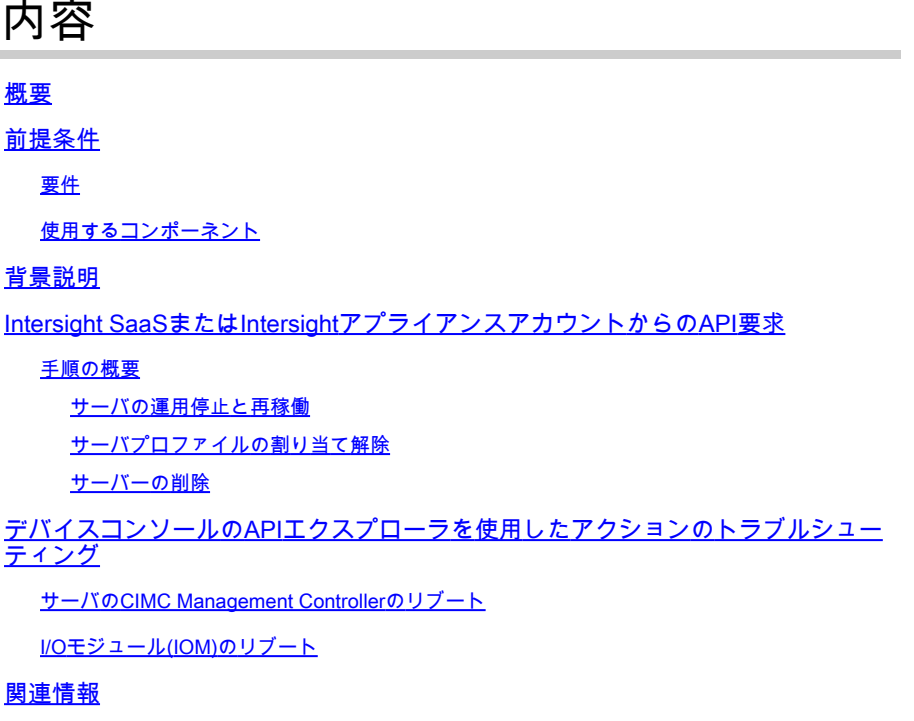

## 概要

このドキュメントでは、サーバ上の特定のアクションをUIを介して実行できないコンテンション 時に役立つAPI要求について説明します。

著者:Cisco TACエンジニア、Luis Uribe Rojas、テクニカルリーダー、Justin Pierce

# 前提条件

要件

次の項目に関する知識があることが推奨されます。

- Intersight
- Unified Computing System(UCS)サーバ
- Intersightマネージドモード(IMM)
- アプリケーションプログラミングインターフェイス(API)

#### 使用するコンポーネント

このドキュメントの情報は、次のソフトウェアとハードウェアのバージョンに基づいています。

- Cisco UCS 6454ファブリックインターコネクト、ファームウェア4.2(1m)
- UCSB-B200-M5ブレードサーバ、ファームウェア4.2(1a)
- Intersight Software as a Service(SaaS)

このドキュメントの情報は、特定のラボ環境にあるデバイスに基づいて作成されました。このド キュメントで使用するすべてのデバイスは、クリアな(デフォルト)設定で作業を開始していま す。本稼働中のネットワークでは、各コマンドによって起こる可能性がある影響を十分確認して ください。

### 背景説明

Cisco Intersightは、複数のデータセンターにまたがるIntersight接続ターゲットを管理するための クラウドベースのRESTful APIを提供します。Cisco Intersightインフラストラクチャサービスには 、物理インフラストラクチャと仮想インフラストラクチャの導入、監視、管理、サポートが含ま れます。

オプションがグレー表示されていたり、UIへのアクセスが利用できないために、Intersight管理対 象サーバーの特定のアクションをIntersightのユーザーインターフェイス(UI)から実行できない場 合は、API要求が有効な代替手段になります。

# Intersight SaaSまたはIntersightアプライアンスアカウントからの API要求

#### 手順の概要

次の例では、一貫した構造に従っていますが、使用されるパラメータと値は異なる場合がありま す。次に、関連する手順の概要を示します。

Intersightアカウントにログインします。

SaaS環境の場合は、ブラウザ[でAPI Reference](https://intersight.com/apidocs/apirefs/)に移動し、自分のアカウントでログインします。

**③ 注:Intersight Connected Virtual Appliance(CVA)またはIntersight Private Virtual** Appliance(PVA)などのアプライアンス環境の場合は、ブラウザで[https://<Appliance-](https://%3Cappliance-Hostname%3E/apidocs/apirefs)[Hostname>/apidocs/apirefsに](https://%3Cappliance-Hostname%3E/apidocs/apirefs)移動し、アプライアンスのクレデンシャルを使用してログイ ンします。

- 必要なAPI要求を探し、 GET シリアル番号、サーバプロファイル、サーバ名、デバイスモイ 1. ドなどの既知のフィールド値でフィルタリングされたコール。
- 2. **PATCH** 対応するアクションを呼び出して、必要なタスクを実行します。

ヒント:クエリパラメータでは、エラーを避けるために、キーと値の例に同じ文字を使用し てください。

『APIリファレンスガイド』の「 Response Model タブをクリックすると、コールのペイロードで使用 できる適切な構文とサポートされているすべてのアクションが表示されます。たとえば、 **/api/v1/compute/BladeIdentities/**, サポートされているAdminActionは次のとおりです **None**、 Decommission、 Recommission、 **Reack**、 Remove,と **Replace**を参照。このモデルは、このドキュメント全体で使用されて います。

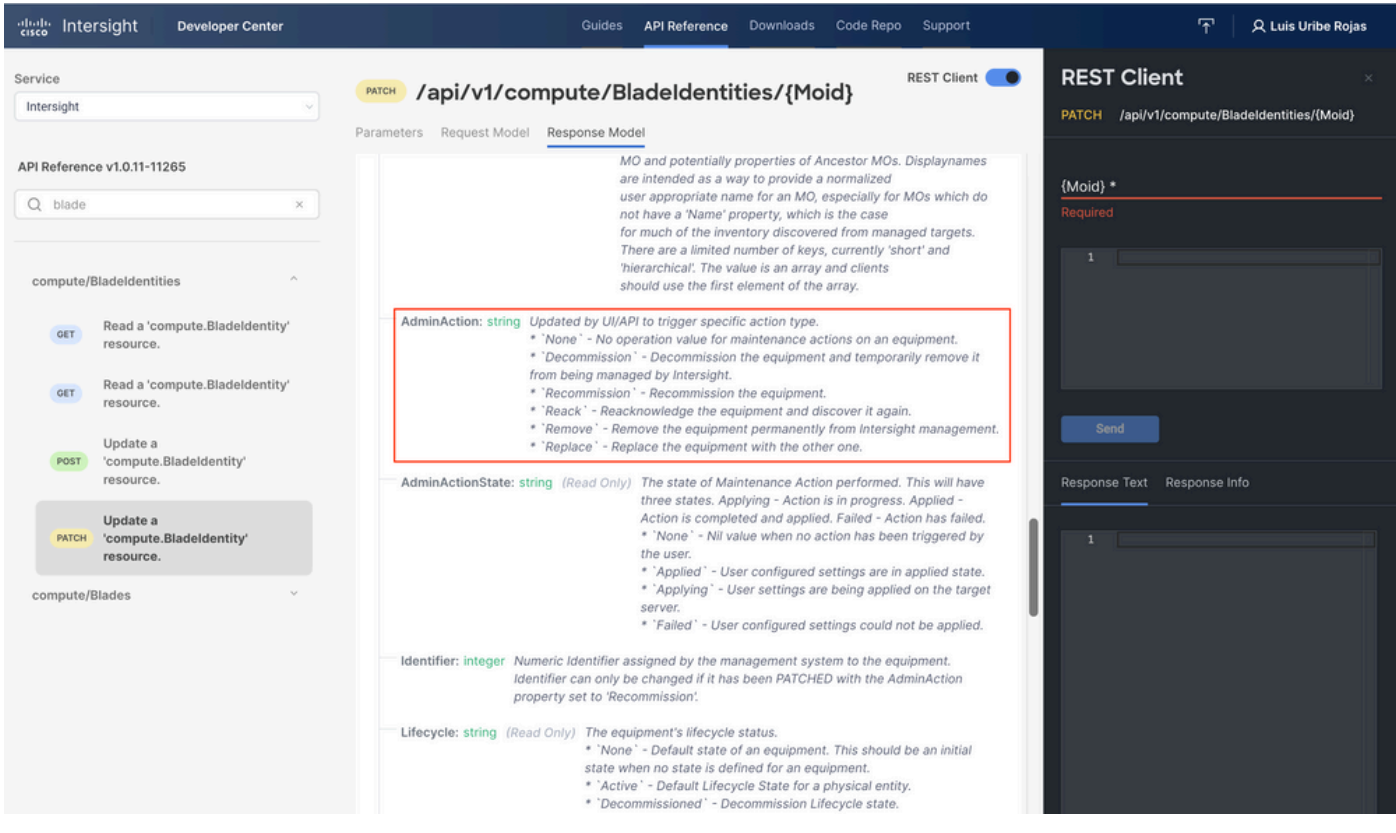

サーバの運用停止と再稼働

Intersight APIリファレンスドキュメントで、 compute/BladeIdentities 要求を受け取った場合は、最初の GET を呼び出し、必要なクエリーパラメータを入力します。

この例では、次のパラメータを使用します。

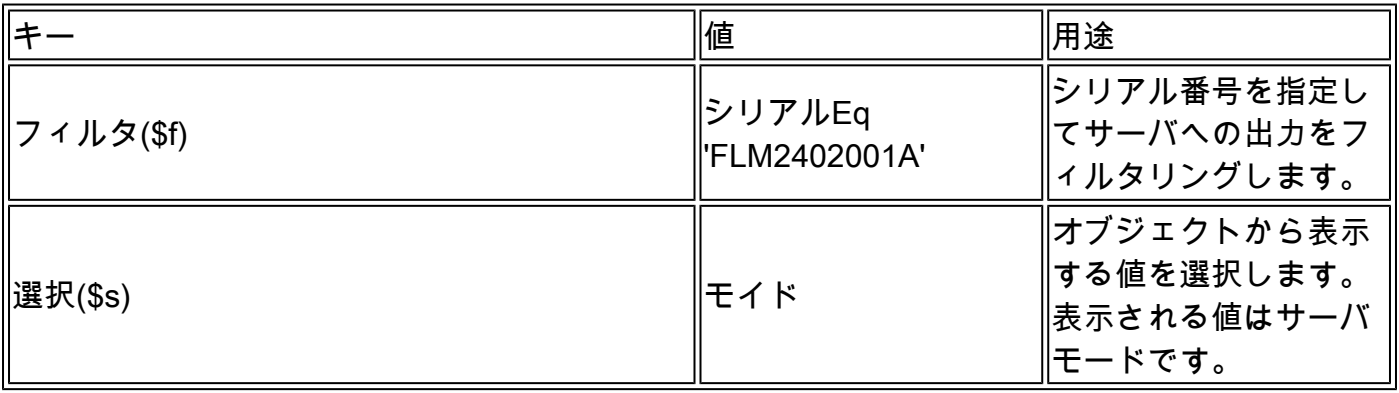

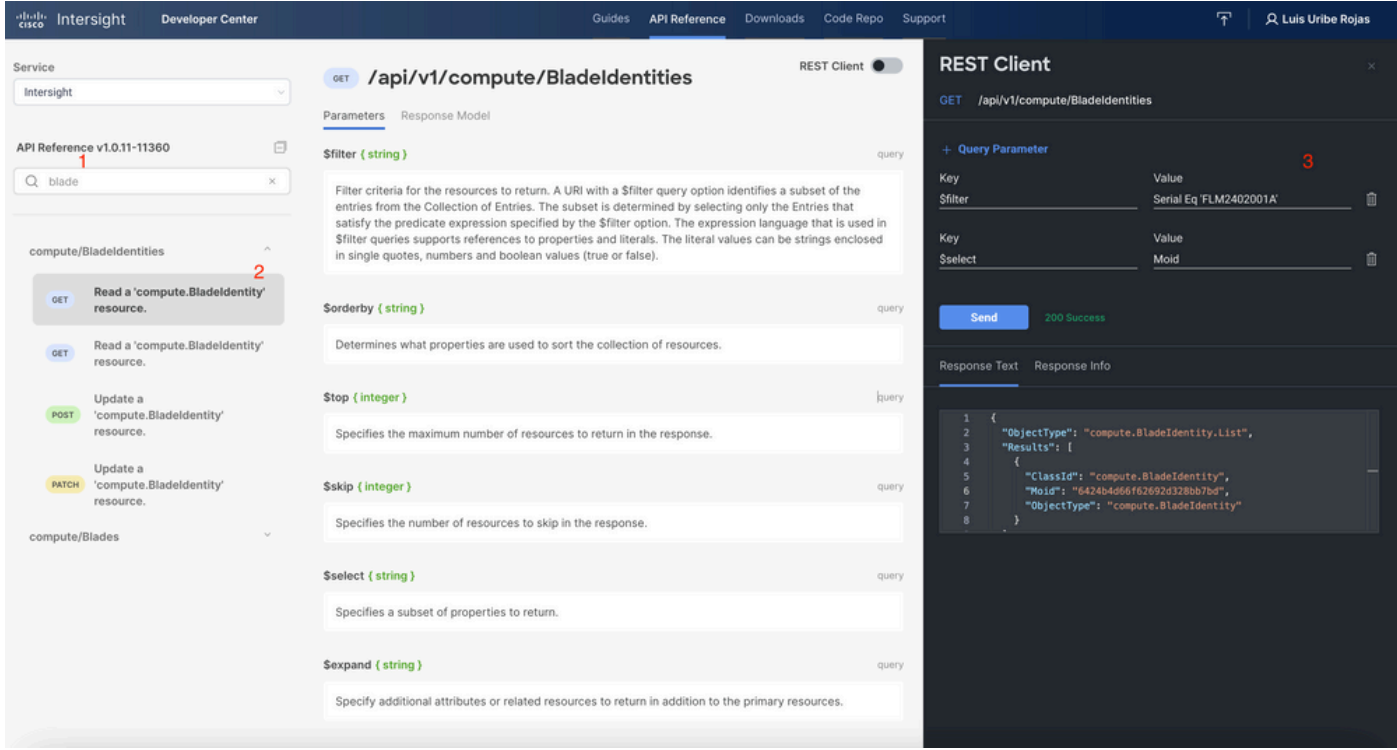

次を適用: PATCH 必要なアクションを呼び出します。この例では次の設定を使用しています。

{"AdminAction":"Decommission"}

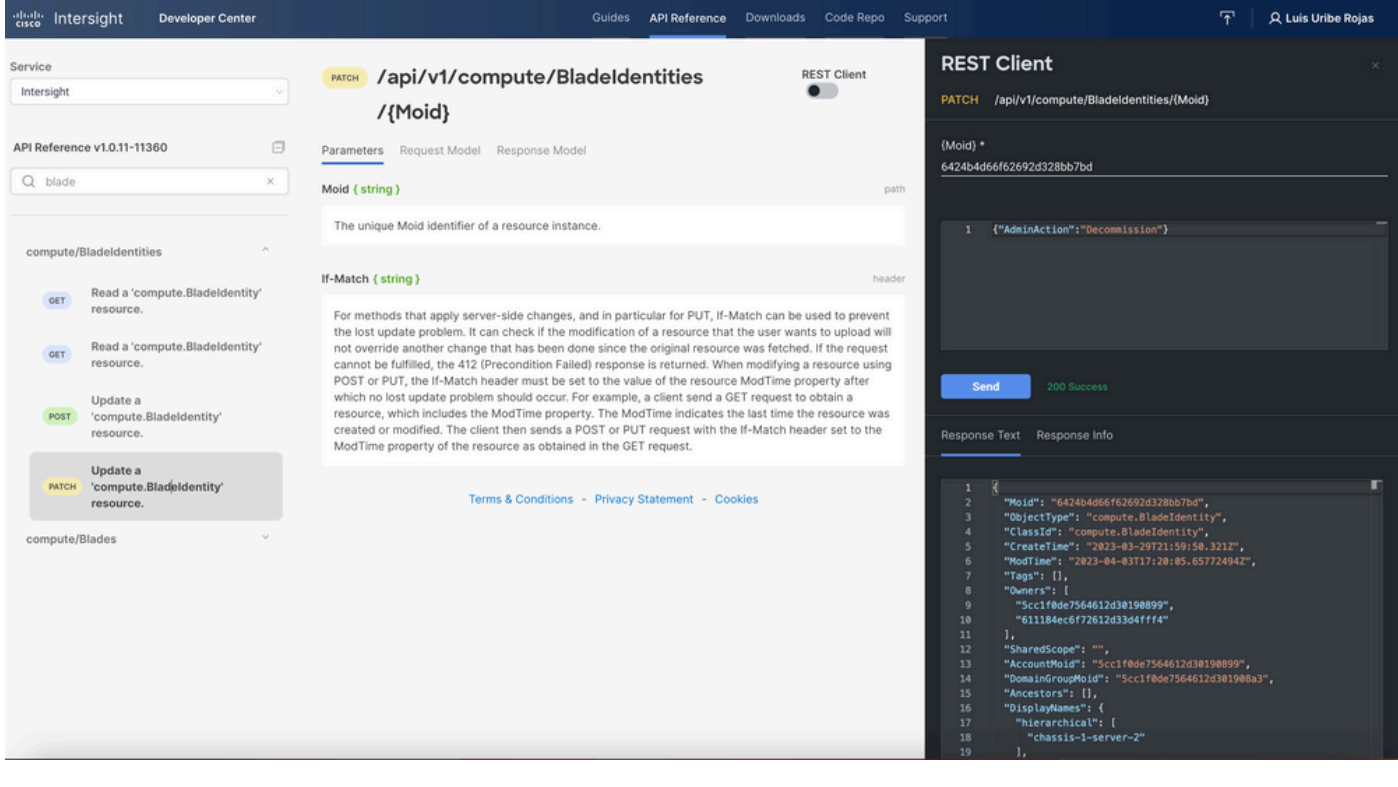

ヒント:再コミットが必要な場合は、{"AdminAction":"Recommission"}を使用してください

#### サーバプロファイルの割り当て解除

Server/Profiles要求を探し、最初のGETコールを選択してから、必要なクエリーパラメータを入 力します。

#### この例では、次のパラメータを使用します。

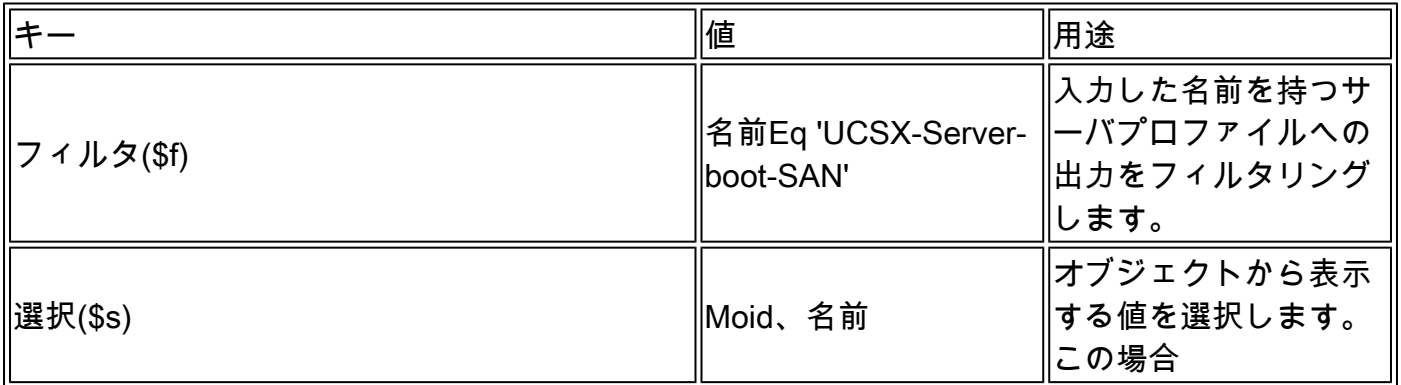

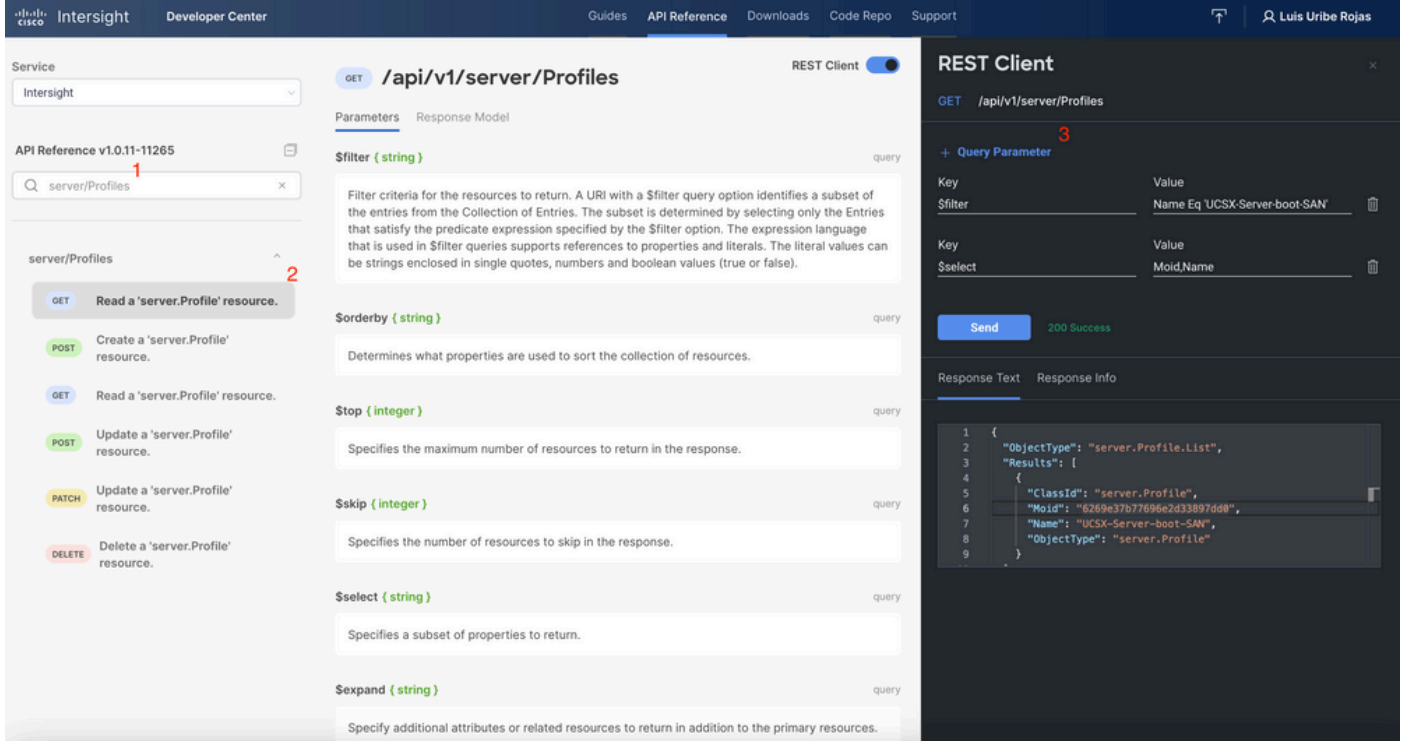

必要なアクションを指定して、PATCHコールを適用します。この例では次の設定を使用していま す。

{"Action":"Unassign"}

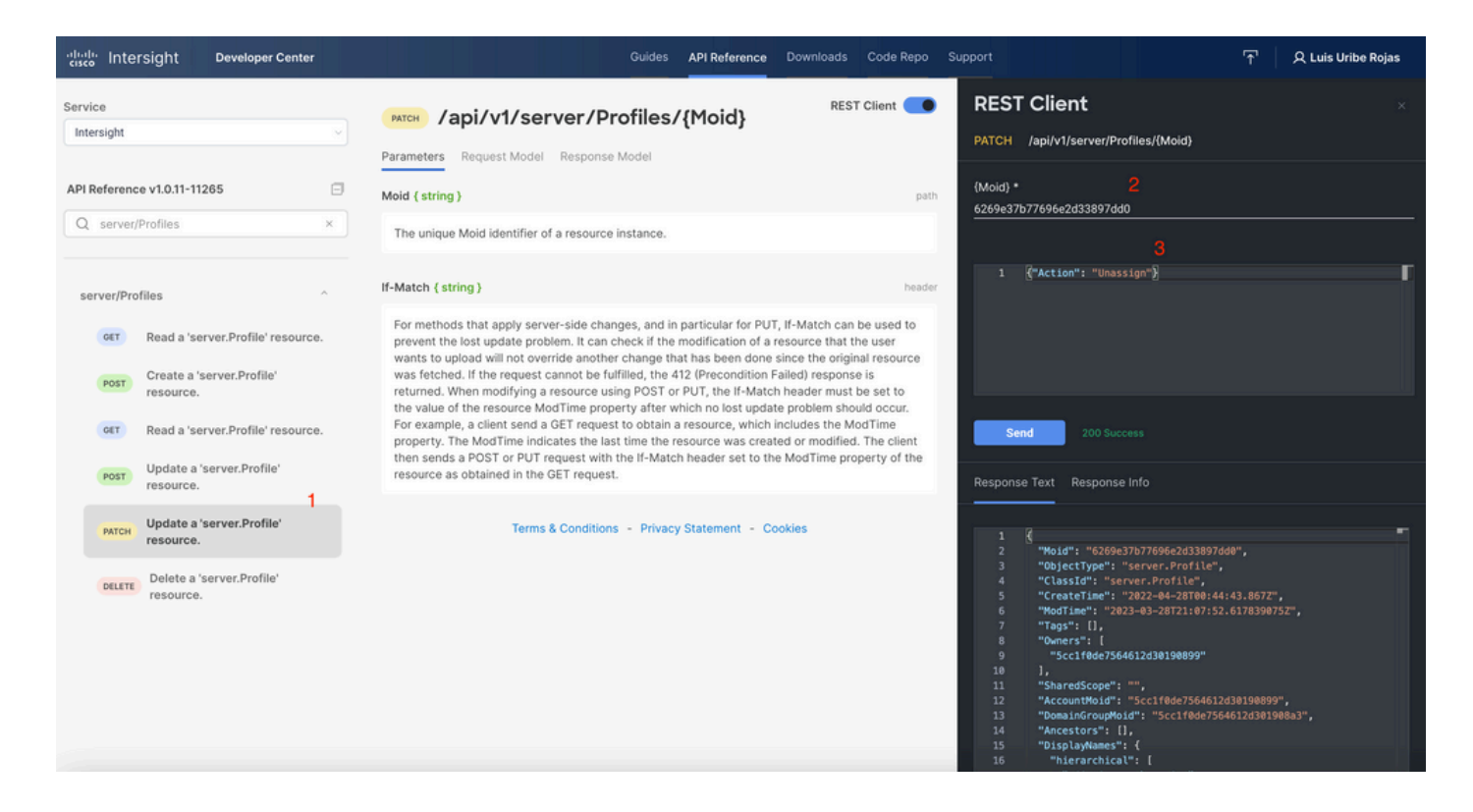

サーバーの削除

Intersight APIリファレンスドキュメントで、compute/BladeIdentities要求を探し、最初の要求を 選択します **GET** を呼び出し、必要なクエリーパラメータを入力します。

この例では、次のパラメータを使用します。

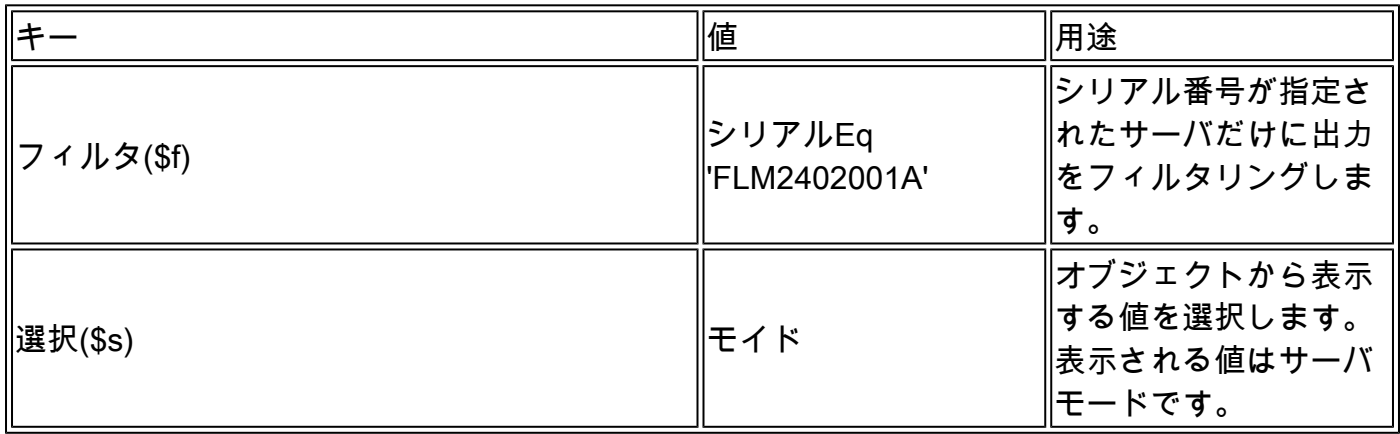

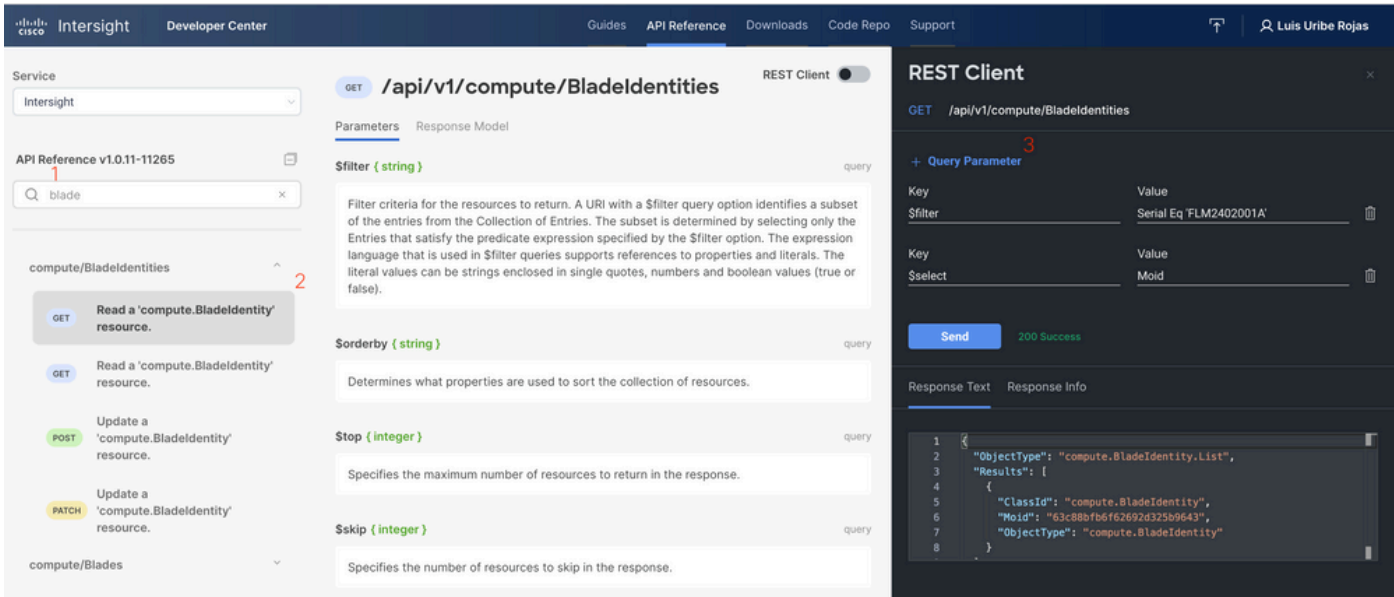

### 必要なアクションを指定して、PATCHコールを適用します。この例では次の設定を使用していま す。

{"AdminAction":"Remove"}

警告:この要求により、サーバーがインベントリから削除されます。ドメインのインベント リにサーバを追加し直すには、新しいディスカバリが必要です。これは、サーバの物理的な 抜き差しによって、またはシャーシの再検出タスクによって引き起こされます。

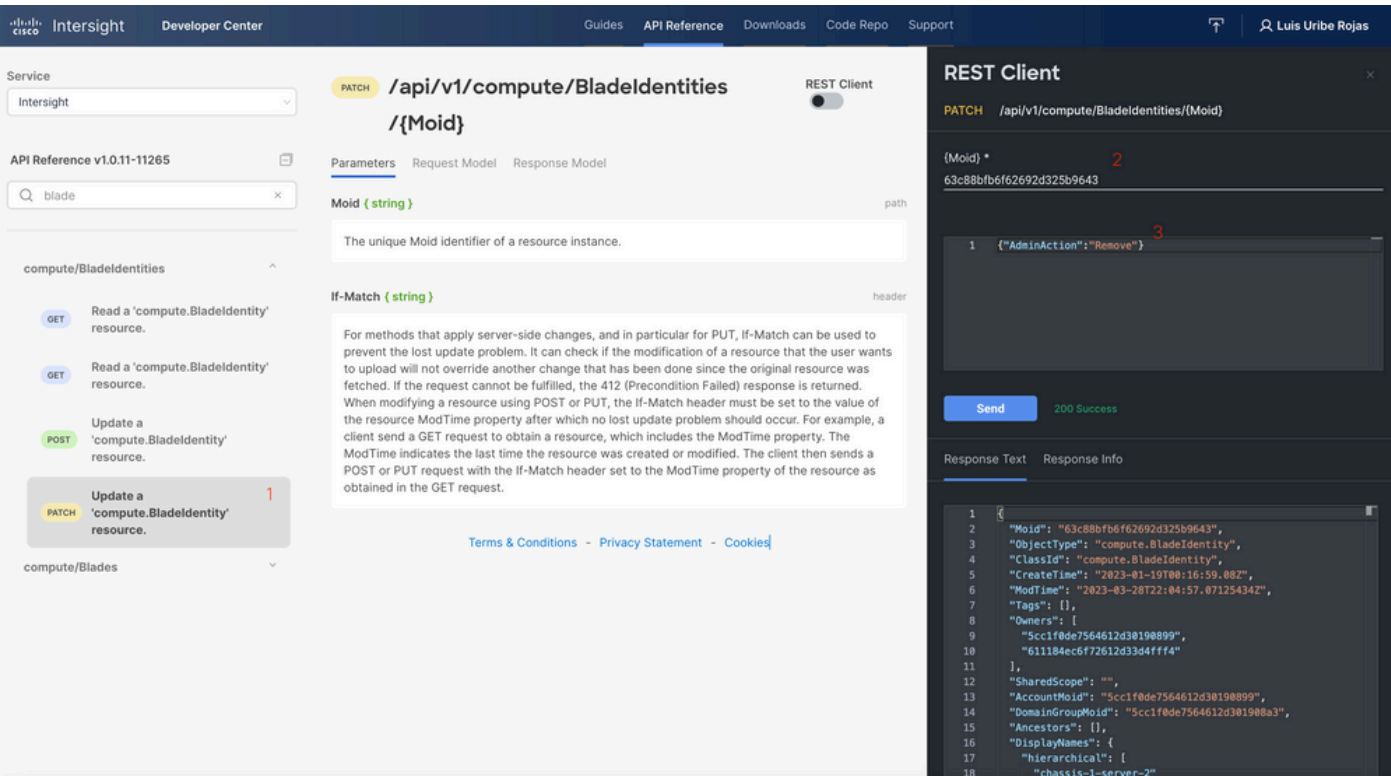

# デバイスコンソールのAPIエクスプローラを使用したアクション のトラブルシューティング

デバイスコンソールを使用すると、デバイスの状態とIntersightへの接続のステータスを監視でき ます。問題のトラブルシューティングと分析を行うための診断情報を含むテクニカルサポートバ ンドルを生成できます。さらに、デバイスコンソールには、API Explorerを起動してRedfish™ベ ースの操作をサーバで実行する機能が含まれています。

Intersightまたはアプライアンス間の接続が失われた場合は、デバイスコンソールのAPIエクスプ ローラを使用して、基本的なトラブルシューティング操作を実行することもできます。

1)デバイスコンソールを開き、Fabric InterconnectのIPアドレスの1つに移動して、Inventoryタブ を選択します。

2)トラブルシューティングする必要がある特定のデバイスに移動し、その右側にある3つのドット を選択して、 Launch API Explorerを参照。API Explorerは、そのデバイスに対してのみ起動し、それ以 外のデバイスは起動しません。

サーバのCIMC Management Controllerのリブート

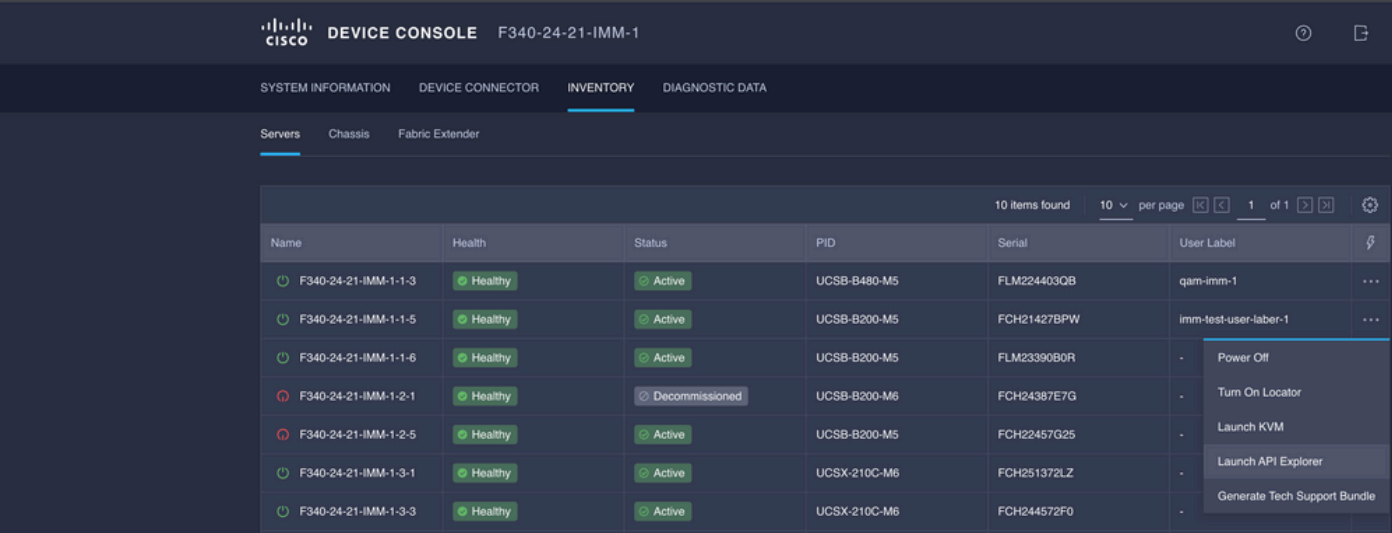

サーバのAPI Explorerを起動します。

{ManagerID}にCIMCと入力し、POSTを適用します。

Managers/{ManagerId}/Actions/Manager.Resetがコールし、リセットのタイプを追加します。

この例では次の設定を使用しています。

```
{"ResetType": "ForceRestart"}
```
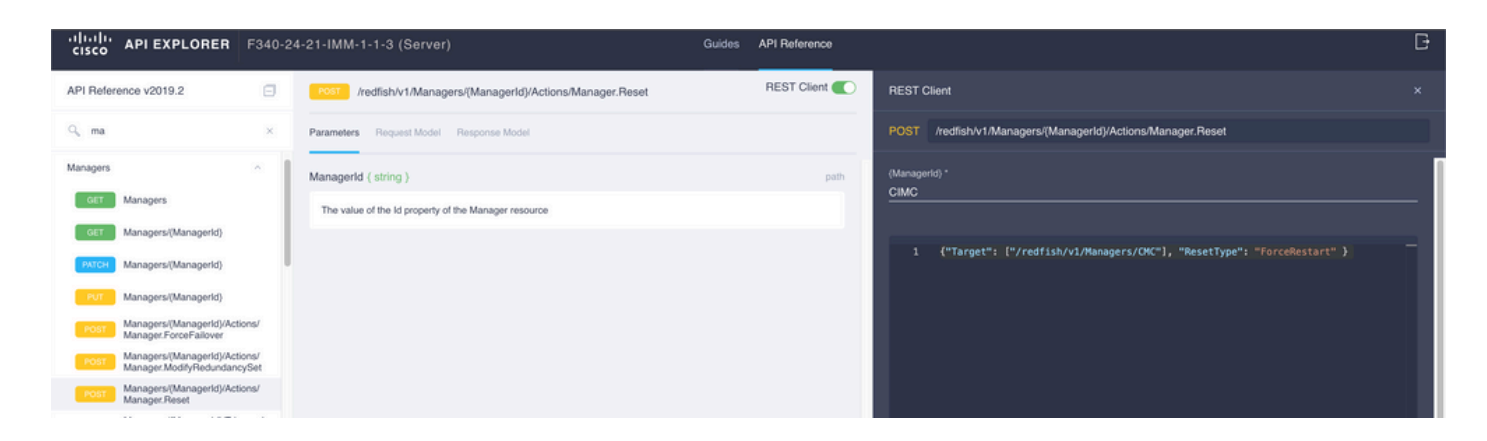

## I/Oモジュール(IOM)のリブート

IOMのAPI Explorerを起動します。

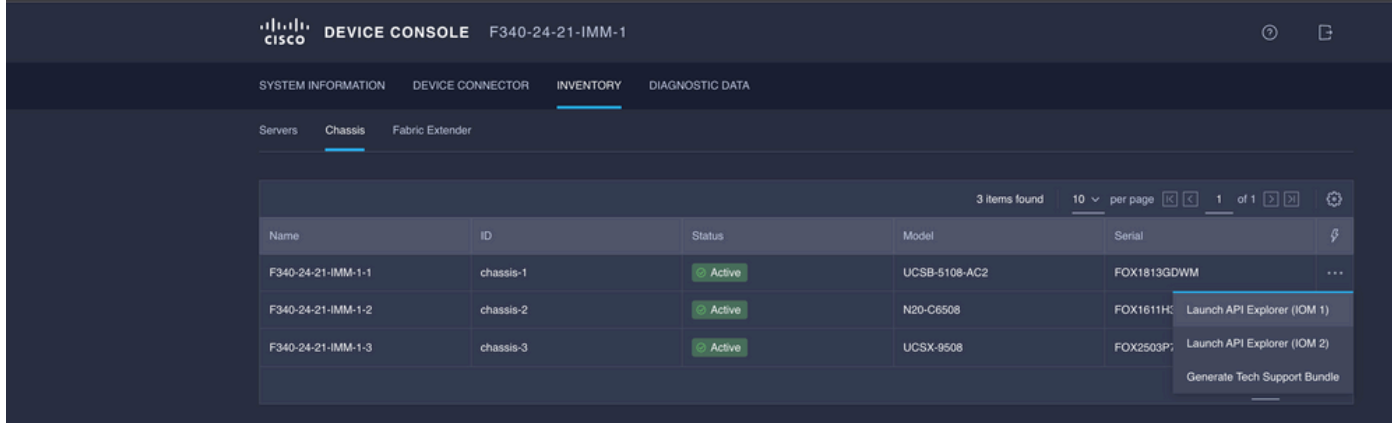

{ManagerID}にCMCと入力し、POSTを適用します。

Managers/{ManagerId}/Actions/Manager.Resetがコールし、Reset Typeを追加します。この例で は次の設定を使用しています。

{"ResetType": "ForceRestart"}

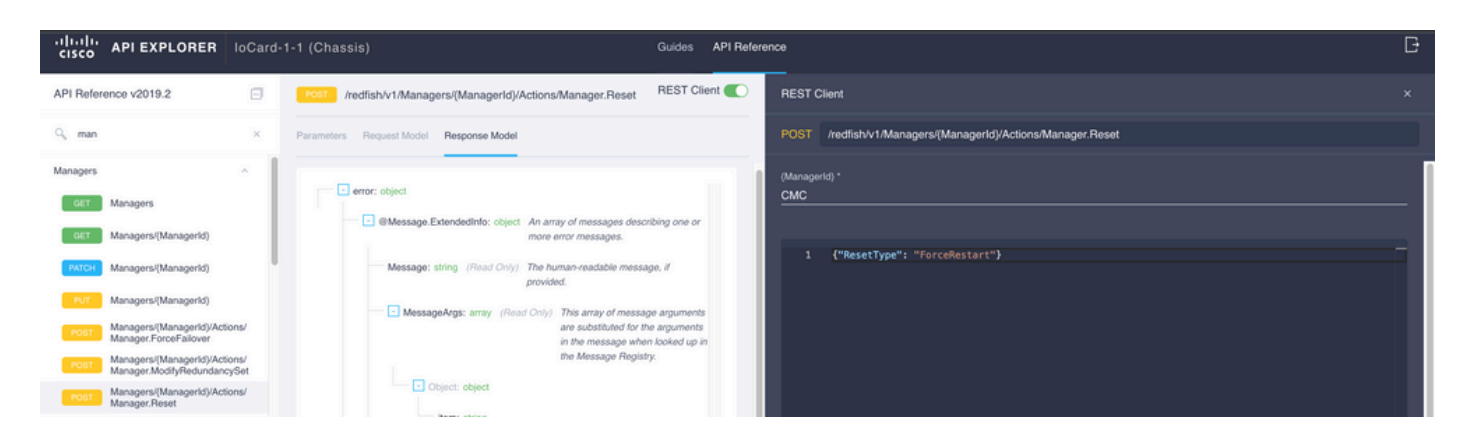

{>でピアIOMをリブートするにはManagerID}フィールドを入力します。 PeerCMC 以前と同じコー ルで行われます。

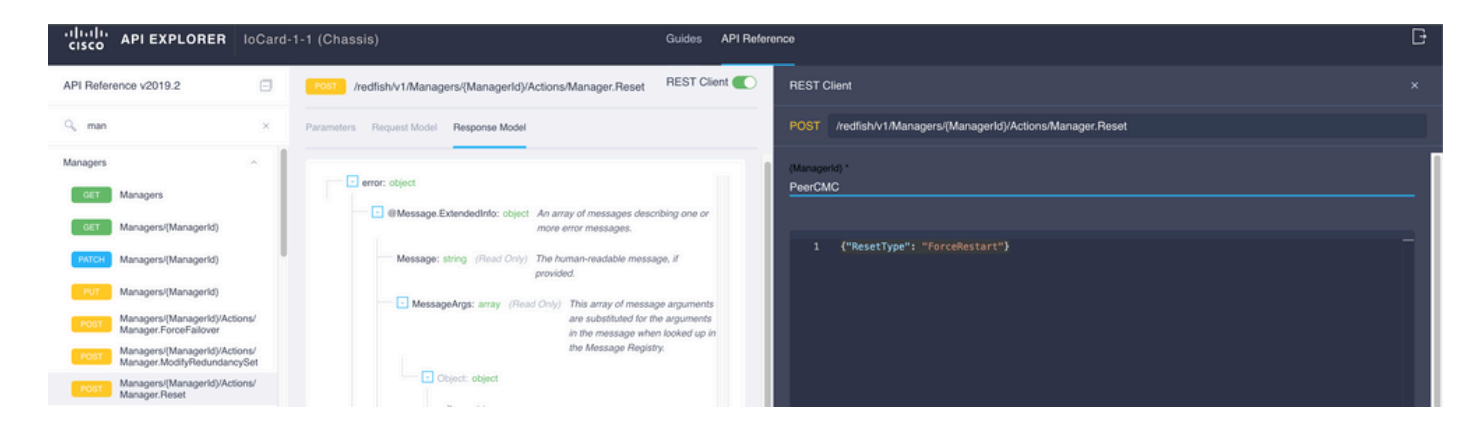

# 関連情報

#### [Intersight APIの概要](https://intersight.com/apidocs/introduction/overview/)

[デバイスコンソールの概要](https://www.intersight.com/help/saas/device_console#overview)

翻訳について

シスコは世界中のユーザにそれぞれの言語でサポート コンテンツを提供するために、機械と人に よる翻訳を組み合わせて、本ドキュメントを翻訳しています。ただし、最高度の機械翻訳であっ ても、専門家による翻訳のような正確性は確保されません。シスコは、これら翻訳の正確性につ いて法的責任を負いません。原典である英語版(リンクからアクセス可能)もあわせて参照する ことを推奨します。